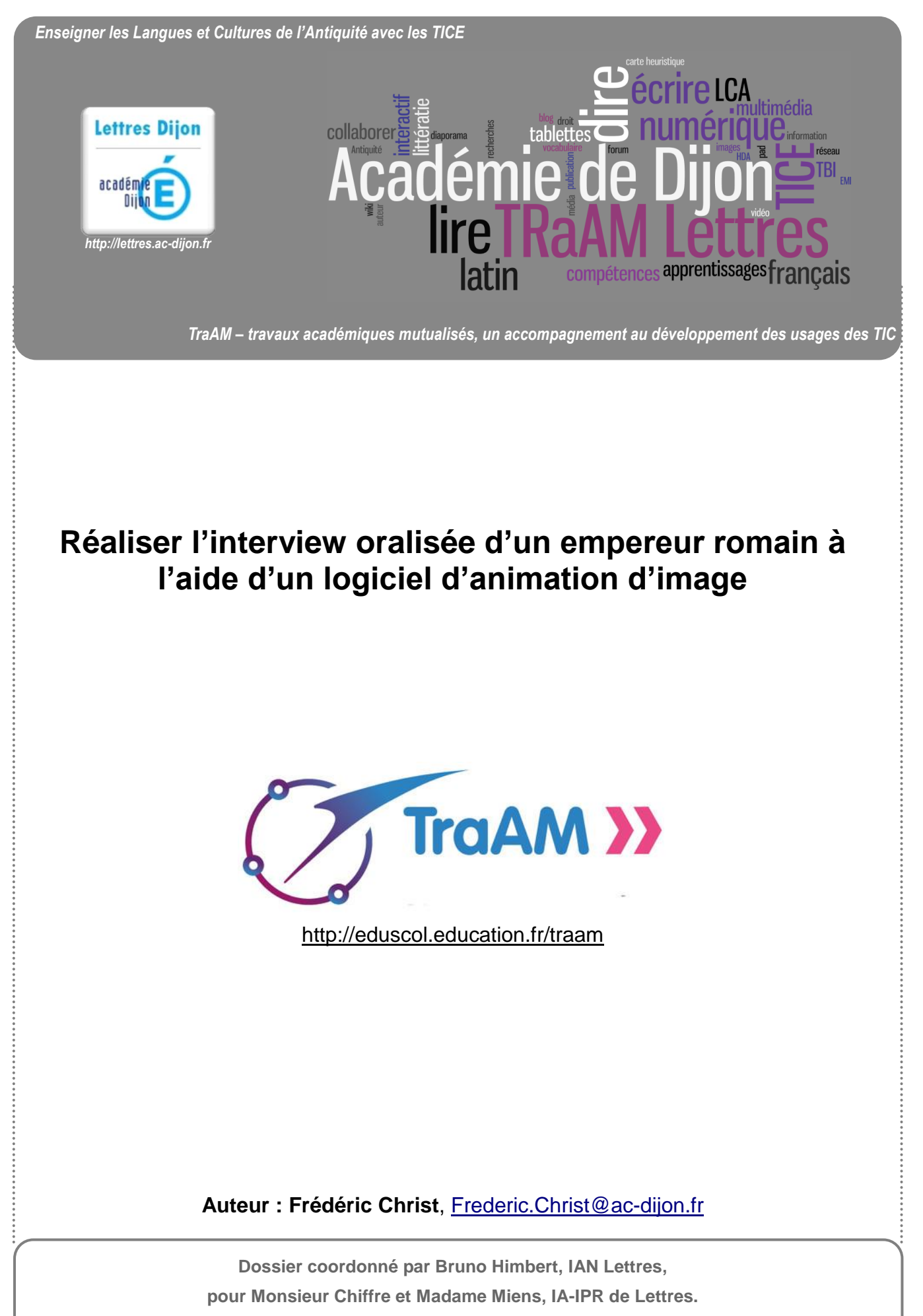

**Groupe de travail ouvert à toute proposition ou suggestion : écrire à [Bruno.Himbert@ac-dijon.fr](mailto:bruno.himbert@ac-dijon.fr)**

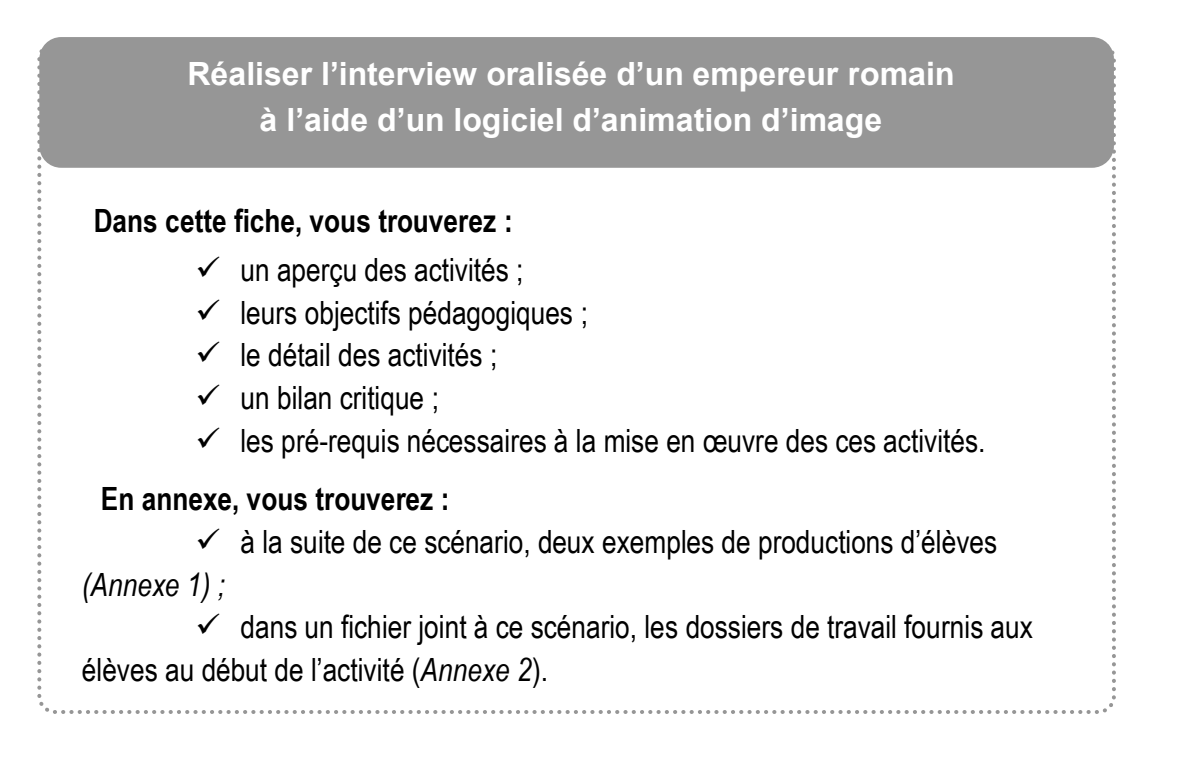

#### **Aperçu des activités :**

A partir d'un dossier fourni par le professeur comprenant différentes ressources, les élèves, à l'issue d'une période de sept semaines de cours, rédigent puis enregistrent un dialogue entre un journaliste contemporain et un empereur romain. Le journaliste et l'empereur sont représentés par deux images animées à l'aide d'un logiciel. Celle de l'empereur est choisie à partir d'une de ses représentations antiques, un buste impérial par exemple. L'objectif de ce dialogue est de présenter la vie et l'œuvre de l'empereur concerné. Il peut mettre en avant la confrontation des valeurs morales entre les deux personnages.

Le professeur prépare plusieurs dossiers de travail, pour des groupes constitués de deux à trois élèves, autour du thème des empereurs romains (entrée du programme de 3<sup>ème</sup>). Dans chacun de ces dossiers, les élèves trouvent un texte latin à traduire, des textes d'auteurs latins ou grecs traduits, des liens vers des ressources disponibles sur le net, un ou plusieurs documents iconographiques libres de droit (photos personnelles du professeur, document provenant d'une banque d'images libres).

#### **Plan de l'activité :**

- $\checkmark$  Exploitation du dossier :
	- travail de traduction ;
	- recherches d'informations dans un corpus de textes ;
	- recherches d'informations sur le net.
- $\checkmark$  Elaboration du dialogue de l'interview biographique.
- $\checkmark$  Animation de l'image fixe de l'empereur et de celle du journaliste et insertion des dialogues.
- $\checkmark$  Montage du film.

### **Auteur : Frédéric Christ**, [Frederic.Christ@ac-dijon.fr](mailto:Frederic.Christ@ac-dijon.fr)

**Dossier coordonné par Bruno Himbert, IAN Lettres, pour Monsieur Chiffre et Madame Miens, IA-IPR de Lettres. Groupe de travail ouvert à toute proposition ou suggestion : écrire à [Bruno.Himbert@ac-dijon.fr](mailto:bruno.himbert@ac-dijon.fr)**

### **Traces écrites :**

 $\checkmark$  Ecrits de travail pour la rédaction du dialogue.

### **Production :**

 $\checkmark$  Film d'animation

### **Objectifs pédagogiques :**

### **Niveaux concernés :** 3ème

### **Activités mises en œuvre lors de la séquence :**

- $\checkmark$  Traduction d'un texte latin.
- $\checkmark$  Recherche d'informations dans un corpus de textes et de documents iconographiques.
- $\checkmark$  Recherche d'informations sur le net.
- $\checkmark$  Ecriture d'un dialoque.
- $\checkmark$  Enregistrement d'une piste audio.
- $\checkmark$  Animation d'une image fixe ou plusieurs images fixes et insertion de dialogue
- $\checkmark$  Montage vidéo.

### **Références au socle commun de connaissances et de compétences<sup>1</sup> :**

- Compétence 1 (*La maîtrise de la langue française*) :
	- *Ecrire lisiblement un texte, spontanément ou sous la dictée, en respectant l'orthographe et la grammaire*.
- Compétence 4 (*La maîtrise des techniques usuelles de l'information et de la communication)* :
	- *Connaître et respecter les règles élémentaires du droit relatif à sa* pratique ;
	- *Traiter une image, un son ou une vidéo*.
- Compétence 5 (*La culture humaniste*) :
	- *Identifier la diversité des civilisations, les langues, des sociétés, des religions.*

## **Détail des activités :**

 $\overline{a}$ 

En début de séquence, les élèves, par groupe de deux, reçoivent un dossier de travail papier et numérique (cf. *Annexe 2*), distribué, s'agissant de ce dernier, via l'environnement numérique de l'établissement et consultable à partir de celui-ci. L'exploitation de ce dossier permet de construire la biographie d'un empereur romain, par la confrontation des documents fournis qu'il contient complétée par des recherches documentaires au CDI et ou sur internet, On y trouve des textes d'auteurs latins ou grecs traduits en français, un texte d'auteur latin à traduire, des liens vers des sites internet pour orienter les recherches. Il comprend également une liste d'objectifs parmi lesquels la réalisation d'un film d'animation et un fichier image (dans son format numérique).

Ce film d'animation s'élaborera à partir de deux logiciels : le premier est le logiciel *Crazytalk7 pro*, logiciel payant distribué par *Reallusion*. (A ce logiciel payant peut-être substitué une application gratuite en ligne : cf. infra rubrique « ressources complémentaires »). Le second est un logiciel de montage vidéo (*Windows Live Movie Maker* ou équivalent)

<sup>1</sup> [Socle commun](http://cache.media.eduscol.education.fr/file/socle_commun/18/2/socle-Grilles-de-reference-palier3_169182.pdf) institué par le [décret du 11 juillet 2006](http://cache.media.education.gouv.fr/file/51/3/3513.pdf), valable jusqu'à la fin de l'année scolaire 2015-2016.

# **Auteur : Frédéric Christ**, [Frederic.Christ@ac-dijon.fr](mailto:Frederic.Christ@ac-dijon.fr)

**Dossier coordonné par Bruno Himbert, IAN Lettres,** 

**pour Monsieur Chiffre et Madame Miens, IA-IPR de Lettres.**

**Groupe de travail ouvert à toute proposition ou suggestion : écrire à [Bruno.Himbert@ac-dijon.fr](mailto:bruno.himbert@ac-dijon.fr)**

Après une phase de recherche et d'exploitation des différents documents et des liens internet fournis dans le dossier de travail, les élèves rédigent collectivement sur support papier ou numérique (via un traitement de texte) une interview fictive de l'empereur qu'ils ont à étudier en alternant questions et réponses. Ils veillent particulièrement à retenir, dans le jeu des questions réponses élaboré, les éléments biographiques qui peuvent permettre une confrontation des valeurs (appréciation de la cruauté impériale, traitement des proches, des condamnés, exercice absolu du pouvoir…) ; les actions d'un empereur romain, dans l'exercice de son pouvoir, sont en effet, pour des élèves contemporains, source d'interrogation morale : peut-on mettre au supplice quelqu'un pour ses croyances, a-t-on le droit de tuer ses proches ? La geste des empereurs julio-claudien, dans leurs excès, est riche d'anecdotes ou d'événements prompts à interpeller des élèves de troisième.

Cette phase de recherche et d'exploitation occupe l'essentiel des sept semaines de cours durant lesquelles alternent des séances en classe entière consacrées à l'étude de la langue et des séances de travail de groupe en autonomie. Durant ces dernières, le professeur veille à intervenir auprès de chacun des groupes alternativement, afin, notamment, de guider les recherches et d'aider à la traduction du texte latin fourni. Durant la cinquième semaine de cours, le professeur procède à une évaluation formative du dialogue préparé. Ces séances, selon leur nature, sont menées soit en salle de cours banalisée, soit au CDI, soit en salle informatique.

Lorsque le dialogue rédigé par les élèves correspond aux attentes du professeur, ils sont autorisés à se rendre sur le ou les postes informatiques sur lesquels est installé le logiciel *Crazytalk7*.

Au préalable, lors d'une séance en classe entière en salle informatique, le professeur en a présenté magistralement les principales fonctionnalités afin que les élèves puissent l'utiliser seuls. Ce logiciel permet d'animer l'image fixe d'une tête, en reproduisant le mouvement des lèvres et des yeux, de l'ensemble de la tête (acquiescer, nier, hocher la tête....) et en reproduisant également différentes expressions émotionnelles du visage (peur, colère, tristesse, joie,…). Enregistrer des paroles via le logiciel permet une première animation automatique du visage à travers la synchronisation des lèvres.

L'image support a été fournie aux élèves sous forme d'un fichier image déposé dans l'environnement numérique de l'établissement par le professeur.

Pour l'enregistrement, les élèves sont amenés à procéder question par question et réponse par réponse. Ceci permet une gestion ultérieure plus aisée des fichiers. Lorsque les élèves ont terminé chaque enregistrement audio, via le logiciel, des paroles de leur dialogue et finalisé les mouvements de la tête et du visage, le logiciel permet la sauvegarde de cet enregistrement sous la forme d'un fichier vidéo. Pour nommer les fichiers ainsi créés et afin d'organiser le classement des enregistrements, les élèves incrémentent chacun d'eux de manière codifiée. Ainsi, pour le premier enregistrement de réponse, ils peuvent l'appeler « Réponse1 » ou « R1 » puis « Réponse2 » ou « R2 » pour l'enregistrement suivant et ainsi de suite jusqu'à la fin de leurs enregistrements. Cette manière de procéder facilitera le montage vidéo.

Lors de cette phase d'enregistrement, il est souhaitable de posséder un micro-casque relié au poste de travail.

Les élèves renouvellent l'opération pour enregistrer les questions du journaliste et les réponses de l'empereur. Pour l'image du journaliste lui-même, ils utilisent un des personnages virtuels, appelé « acteurs », proposé par le logiciel *Crazytalkpro 7*.

A l'issue de cette phase d'enregistrements, les élèves procèdent, après une démonstration rapide par le professeur du fonctionnement d'un logiciel de montage (comme *Window Live Movie Maker*), au montage de leur projet vidéo. En effet, durant l'enregistrement, les élèves auront produit plusieurs fichiers vidéo « question » et autant de fichiers

### **Auteur : Frédéric Christ**, [Frederic.Christ@ac-dijon.fr](mailto:Frederic.Christ@ac-dijon.fr)

**Dossier coordonné par Bruno Himbert, IAN Lettres, pour Monsieur Chiffre et Madame Miens, IA-IPR de Lettres. Groupe de travail ouvert à toute proposition ou suggestion : écrire à [Bruno.Himbert@ac-dijon.fr](mailto:bruno.himbert@ac-dijon.fr)** vidéo « réponse ». il est donc nécessaire, lors du montage, de faire se succéder les questions et les réponses dans l'ordre de l'incrémentation évoquée ci-dessus.

Le travail achevé, le film est projeté en classe entière afin que chaque élève profite des recherches de ses camarades. Mis en ligne (via *Youtube* ou *Dailymotion*) il peut aussi être inséré dans un site collaboratif de classe. La préparation technique du film prend en moyenne de trois à cinq séances d'une heure.

#### **Bilan critique :**

L'activité, dans sa partie proprement TICE ne prend pas beaucoup de temps. En revanche, elle demande une bonne organisation des groupes de travail. Il s'agit en effet de veiller à bien distribuer les séances d'utilisation du logiciel en fonction du degré d'avancement des travaux. Cela est rendu possible par la multiplicité des tâches à effectuer proposées dans le dossier fourni en début de séquence. En effet, celui-ci organisant des moments d'apprentissages dédiés à la traduction, à l'étude réfléchie, à la conception et la réalisation d'exercices de langue, ces différentes activités peuvent être planifiées pour chaque groupe, par le professeur, à des moments différents de la séquence. La réalisation finale, une vidéo d'une interview virtuelle, met particulièrement en valeur tout le travail de préparation et de recherche des élèves. C'est une source de forte motivation. Par ailleurs, le format même de l'interview permet de travailler particulièrement la confrontation des valeurs morales. Les élèves peuvent, à travers le questionnement du journaliste fictif faire s'indigner ce dernier ou faire réagir l'empereur : un empereur romain et un journaliste contemporain n'accordent pas la même valeur à la vie humaine et n'appréhendent pas de la même façon l'exercice du pouvoir.

Ce type d'organisation des activités permet d'autre part de développer l'autonomie des élèves. Chaque groupe suit un cahier des charges et s'organise dans son travail.

Par ailleurs, plus que jamais, dès qu'il est question d'enregistrement sonore, il convient d'obtenir une ambiance sonore globale de travail la plus efficiente possible. Chaque élève comprend la nécessité de travailler en silence et dans le plus grand calme afin d'obtenir une bande son de qualité. Il le comprend d'autant plus qu'en respectant le travail de ses camarades, il invite ceux-ci à respecter le sien. Cette activité contribue ainsi au mieux vivre ensemble.

### **Pré-requis nécessaires à la mise en œuvre des activités :**

### **Précautions à prendre :**

La publication de productions des élèves est soumise à leur autorisation et à celle de leurs parents comme cela a été indiqué plus haut

#### **Aspects matériels :**

- $\checkmark$  installation sur l'environnement numérique du travail de l'établissement des logiciels (sous licence mono ou multipostes), *Crazytalk7 pro et Window Live Movie Maker* (ou équivalent) ;
- $\checkmark$  un ou plusieurs micro-casque(s);
- $\checkmark$  utilisation de la salle informatique de l'établissement.

#### **Compétences informatiques nécessaires au professeur :**

- Maîtrise d'un logiciel d'animation d'images fixes (*Crazytalk7p*).
- $\checkmark$  Maîtrise d'un logiciel de montage vidéo.

#### **Temps de préparation pour le professeur :**

# **Auteur : Frédéric Christ**, [Frederic.Christ@ac-dijon.fr](mailto:Frederic.Christ@ac-dijon.fr)

**Dossier coordonné par Bruno Himbert, IAN Lettres,** 

**pour Monsieur Chiffre et Madame Miens, IA-IPR de Lettres.**

**Groupe de travail ouvert à toute proposition ou suggestion : écrire à [Bruno.Himbert@ac-dijon.fr](mailto:bruno.himbert@ac-dijon.fr)**

L'élaboration des dossiers de travail est assez chronophage. Cet aspect est cependant à relativiser puisque cette élaboration correspond à un temps de préparation qui de toute façon est demandé pour des séquences de cours plus habituelles. Préparer l'activité TICE en elle-même, revient à préparer une séance de présentation du fonctionnement des logiciels utilisés et à rechercher l'image libre de droit support de l'animation.

### **Ressources complémentaires :**

- $\checkmark$  Présentation du [logiciel d'animation faciale](http://www.avanquest.com/France/logiciels/CrazyTalk_Pro-152399).
- $\checkmark$  Ressources pour respecter le cadre juridique de l'utilisation d'internet en classe : [Internet responsable.](http://eduscol.education.fr/internet-responsable/)
- $\checkmark$  L'application gratuite en ligne Photoface, disponible [en cliquant sur ce lien](http://host-d.oddcast.com/php/application_UI/doorId=357/clientId=1/?mId=0.4) permet également d'animer un visage à partir d'une image. L'interface est simplifiée mais le rendu final est beaucoup plus contraint et laisse moins de place à la créativité

### **Annexes**

- *Annexe 1*, exemples de productions d'élèves :
	- *[Rendez vous avec l'Histoire](https://youtu.be/0DIZkqwVjB8) : Auguste.*
	- *[Rendez vous avec l'Histoire](https://youtu.be/OElg-uQSTdQ) : Caligula.*
- *Annexe 2,* dossiers de travail fournis aux élèves au début de l'activité : fichier joint à ce scénario.

# **Auteur : Frédéric Christ**, [Frederic.Christ@ac-dijon.fr](mailto:Frederic.Christ@ac-dijon.fr)

**Dossier coordonné par Bruno Himbert, IAN Lettres, pour Monsieur Chiffre et Madame Miens, IA-IPR de Lettres. Groupe de travail ouvert à toute proposition ou suggestion : écrire à [Bruno.Himbert@ac-dijon.fr](mailto:bruno.himbert@ac-dijon.fr)**